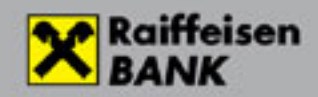

# **Harmadik feles szolgáltatók ügyfélhitelesítési folyamatai**

## **ÚJ PÉNZFORGALMI SZOLGÁLTATÓK ÉS SZOLGÁLTATÁSOK**

Az elmúlt években, a pénzügyi szektorban számos új piaci szereplő (FinTech), valamint egyre több innovatív pénzforgalmi termék és szolgáltatás jelent meg, mint például a számlainformációs szolgáltatás, vagy a fizetés-kezdeményezési szolgáltatás. Ezen új típusú pénzforgalmi szolgáltatásokat, illetve az azokat nyújtó szolgáltatók tevékenységét is szabályozza a PSD2 irányelv és biztosítja, hogy minden pénzforgalmi szolgáltatást nyújtó személy minimális jogi szabályozás hatálya alá kerüljön.

**"fizetés-kezdeményezési szolgáltatás"**: olyan szolgáltatás, amely az ügyfél kérésére másik pénzforgalmi szolgáltatónál vezetett fizetési számla vonatkozásában fizetési megbízás indítására szolgál

**"számlainformációs szolgáltatás"**: olyan online szolgáltatás, amely összesített információk nyújtására szolgál egy vagy több olyan fizetési számláról, amelyet a pénzforgalmi szolgáltatást igénybe vevő egy másik pénzforgalmi szolgáltatónál vagy több pénzforgalmi szolgáltatónál nyitott.

A pénzforgalmi törvény a fentieknek megfelelően megkülönbözteti a "fizetési számlát vezető pénzforgalmi szolgáltatót", a "fizetéskezdeményezési szolgáltatást végző pénzforgalmi szolgáltatót" és a "számlainformációs szolgáltatást végző pénzforgalmi szolgáltatót", továbbá a "kártyaalapú készpénz-helyettesítő fizetési eszközt kibocsátó pénzforgalmi szolgáltatót".

A banki ügyfél a saját döntése alapján jogosult igénybe venni fizetés kezdeményezési szolgáltatást nyújtó pénzforgalmi szolgáltató, számlainformációs szolgáltatást nyújtó pénzforgalmi szolgáltató, illetve kártyaalapú készpénz helyettesítő fizetési eszköz kibocsátását végző pénzforgalmi szolgáltatók szolgáltatásait, amennyiben

- a banknál vezetett fizetési számlája online módon hozzáférhető, és
- az Ügyfél hozzájárult ahhoz, hogy a fenti pénzforgalmi szolgáltatók a Banknál vezetett fizetési számláját érintő szolgáltatást nyújtsanak részére.

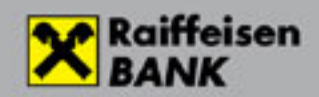

A bank köteles az Ügyfél által igénybe vett fizetés kezdeményezési szolgáltatást, számlainformációs szolgáltatást, illetve kártyaalapú készpénz helyettesítő fizetési eszköz kibocsátását végző pénzforgalmi szolgáltatókkal együttműködni és részükre a jogszabályban előírt adatokat és információkat kiadni.

A Banknak objektív, megkülönböztetéstől mentes és arányos módon biztosítania kell, hogy a fizetéskezdeményezési szolgáltatást végző pénzforgalmi szolgáltatók és a számlainformációs szolgáltatást végző pénzforgalmi szolgáltatók hozzáférjenek azon ügyfelek fizetési számláihoz, amely ügyfelek igénybe veszik ezen harmadik fél szolgáltatók szolgáltatásait.

A Bank köteles a Bank és a fenti harmadik fél szolgáltatók között biztonságos adatátviteli kapcsolatot (open API) biztosítani legkésőbb 2019. szeptember 14-től kezdődően. Bankunk a harmadik feles szolgáltatók ügyfélhitelesítésére átirányítás keretében egy hitelesítésre és azonosításra kialakított külön weboldalt – továbbiakban Landing page - használ.

Ezen a felületen megtörténik az ügyfél azonosítása valamint a megbízások jóváhagyása az SCA RTS által megkövetelt erős ügyfélhitelesítési elvárásoknak megfelelően.

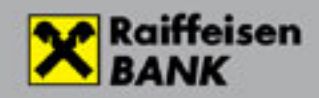

### **AZ ERŐS ÜGYFÉLHITELESÍTÉS ESZKÖZEI**

Felhasználó azonosító megadása mellett az alábbi azonosítási eszközök valamelyikének illetve ezek kombinációjának alkalmazása szükséges:

**Jelszó:** Az aláírási jelszót csak a felhasználó ismerheti, és a banki bejelentkezés után bármikor megváltoztathatja. A jelszó önmagában kizárólag az ügyfél bankon belüli saját számlái közti megbízások jóváhagyásához elegendő az SCA RTS 15. cikkben meghatározottak szerint. Minden más esetben az aláírási jelszó mellé egyszer használatos SMS jelszó (ún. OTP SMS) megadása szükséges.

**Egyszer használatos SMS jelszó (OTP SMS):** Amennyiben az ügyfél jelszóval történő aláírást válasz illetve ez az alapértelmezett aláírási eszköze, akkor jelszó mellett a bankból kifelé irányuló tranzakciók jóváhagyásához, a Bank egyszer használatos jelszót küld (közvetlenül a tranzakció indításakor) SMS-ben a felhasználó által megadott mobiltelefonszámra. A jelszó és az SMS kód begépelésével indítható el a tranzakció.

**Szoftver-token (ViCA alkalmazás):** kizárólag az arra alkalmas operációs rendszerrel (jelenleg Android, iOS, valamint Windows operációs rendszer) és közvetlen web-kapcsolattal rendelkező "okos" mobiltelefonon, illetve számítástechnikai eszközön történő hitelesítést tesz lehetővé

**Hardver-token:** egy speciális hardver eszköz, ami a saját kijelzőjén keresztül néhány, számjegyekből álló, egyszer használatos kódsorozatot ad meg a hitelesítéshez.

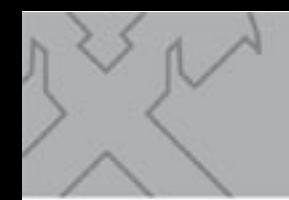

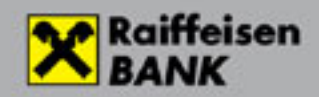

### **BEJELENTKEZÉS A LANDING PAGE-EN**

A harmadik feles szolgáltató felé küldött URL link-re kattintva ügyfelünk a Landing page bejelentkező képernyőre navigál, ahol lehetősége van a nyelvválasztásra, eléri a különböző banki tájékoztató anyagokat valamint meg kell adnia a bejelentkezéshez szükséges azonosító adatokat számlainformációs szolgáltatás, fizetés-kezdeményezési esetén egyaránt.

Elsőként a Felhasználói azonosító megadása történik. A Felhasználó azonosító megadása aszerint szükséges, hogy az ügyfél DirektNet vagy Electra felhasználóként adja meg a megbízását.

#### **Felhasználói azonosító megadása számlainformációs szolgáltatás igénybevétele esetén:**

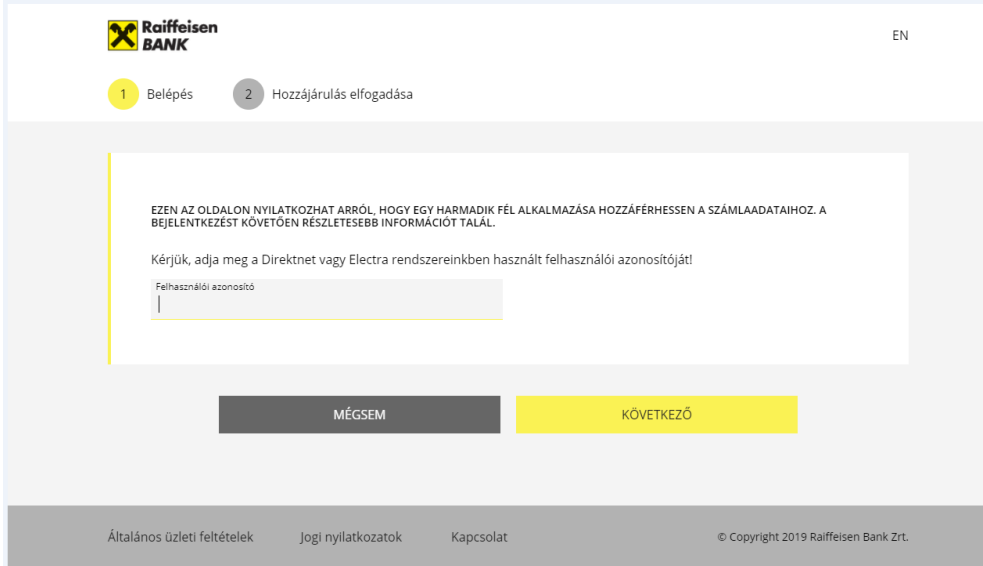

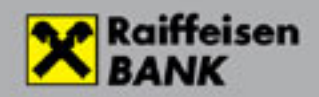

**Felhasználói azonosító megadása fizetéskezdeményezési szolgáltatás igénybevétele esetén:** 

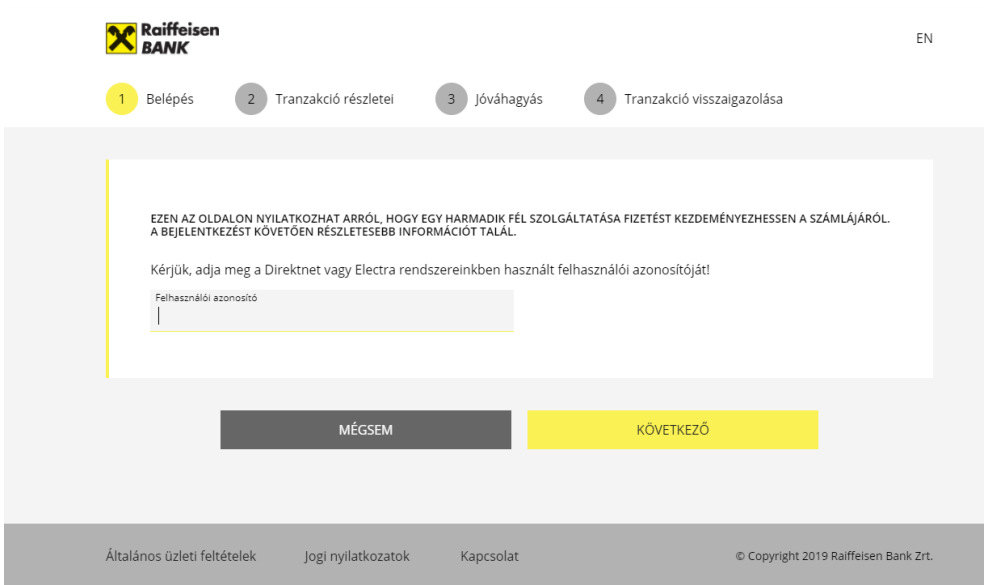

#### **Bejelentkezés jelszó + egyszer használatos SMS jelszóval**

Amennyiben az ügyfél aláíró eszköze a jelszó + egyszer használatos SMS belépési kód, úgy ez esetben a Felhasználói azonosító megadása után először a Jelszavát kell megadnia. A jelszó megegyezik az Electra rendszeren használt jelszóval.

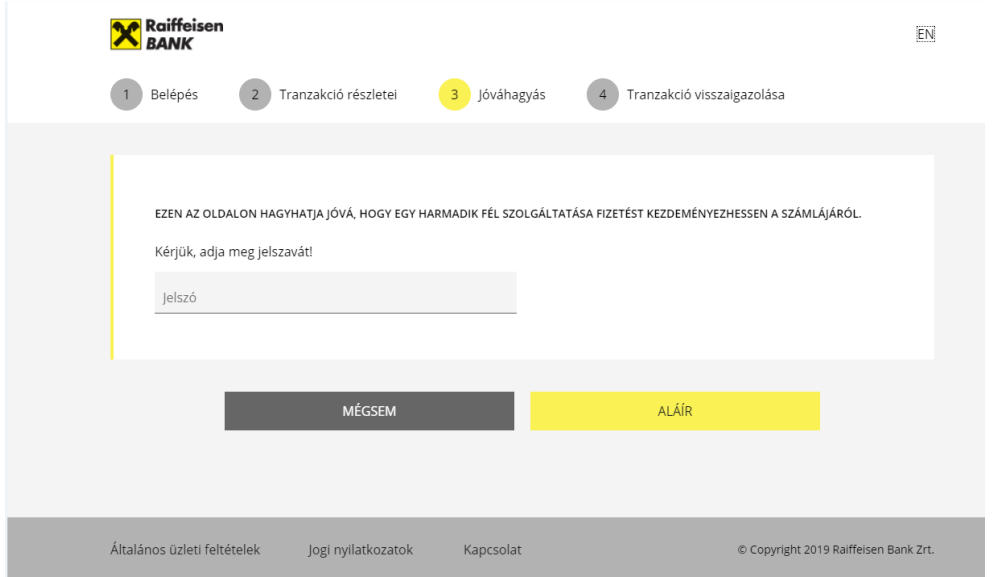

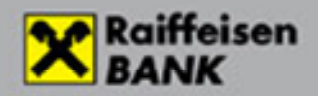

Amennyiben a jelszó megfelelően került megadásra kiküldésre kerül az ügyfélhez tartozó telefonszámra egy egyszer használatos SMS jelszó, melynek megadása szükséges a következő oldalon. Az SMS jelszó megadása után a belépés megtörténik.

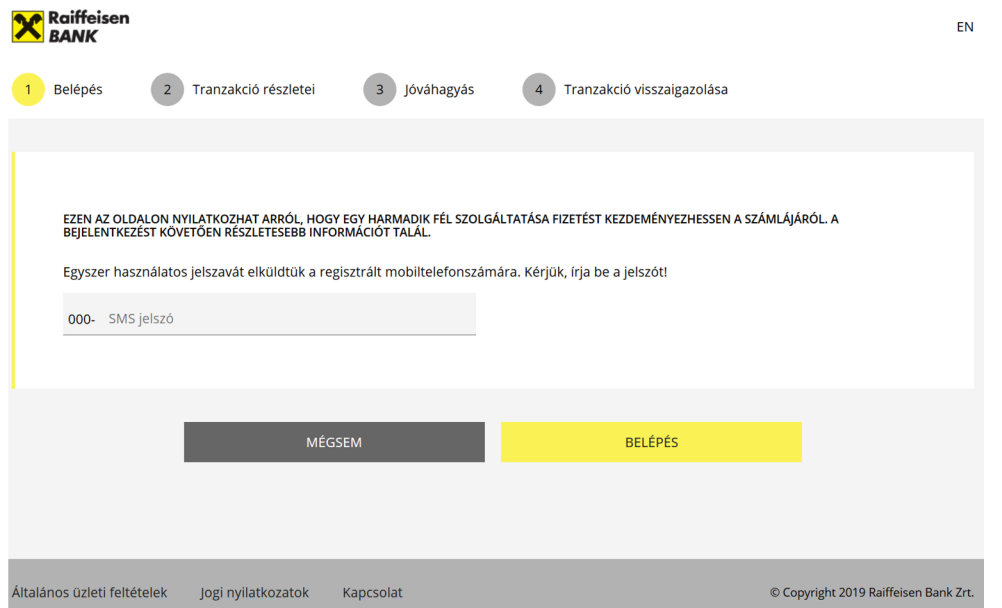

#### **Bejelentkezés ViCA alkalmazással**

ViCA alkalmazás aláíró eszköz esetén a Felhasználó azonosító megadása után egy push üzenet kerül kiküldésre a ViCA alkalmazás elindításáról.

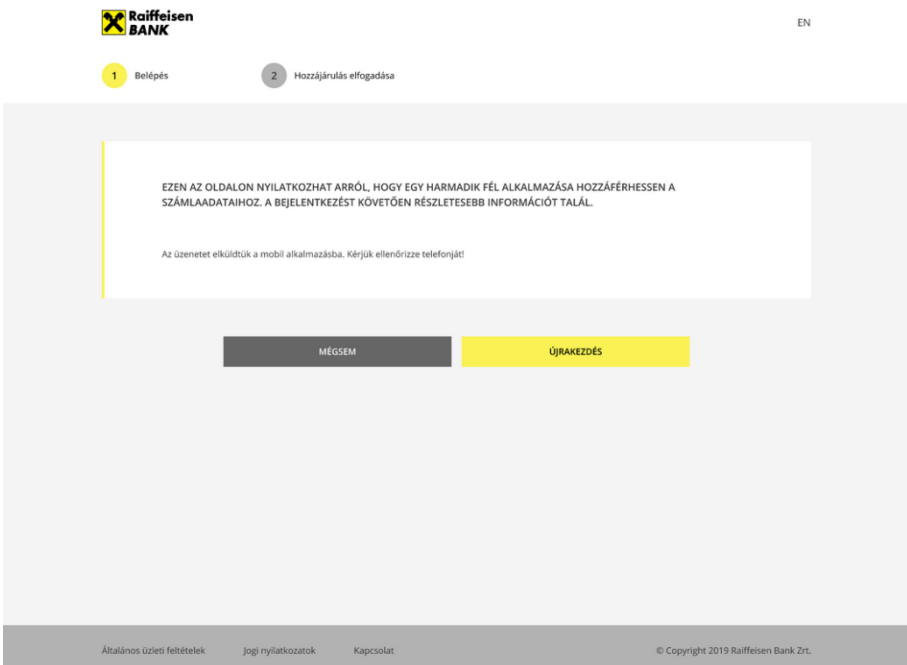

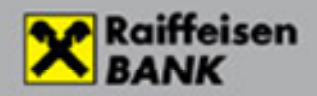

A regisztrált Raiffeisen Electra felhasználó a ViCA alkalmazásban a "Rendben" gomb elfogadásával a Landing page belépés sikeres. A "Mégsem" gomb megnyomásával a belépés elutasításra kerül.

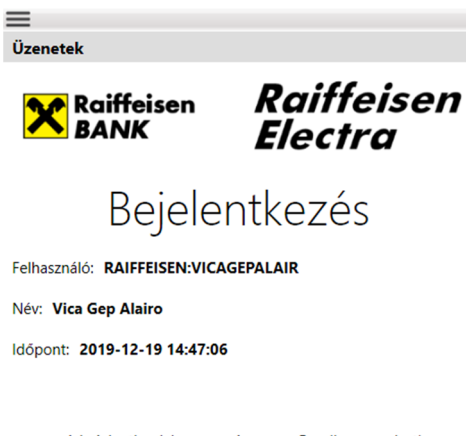

A bejelentkezéshez nyomja meg a Rendben gombot! Mégsem Rendben

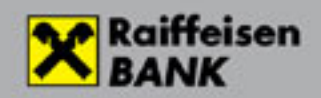

#### **Bejelentkezés hardver tokennel**

Hardver tokenes alapértelmezett aláíró eszköz esetén a Felhasználó azonosító megadása után az ügyfél a tokenhez tartozó PIN kódjának megadása után, meg kell adja a felületen megjelenő Token kódot az eszköznek. Az eszköz ez alapján generál egy dinamikus token jelszót, melyet a felület a Token jelszó mezőben kell megadni. A jelszó helyes megadása után a belépés sikeres.

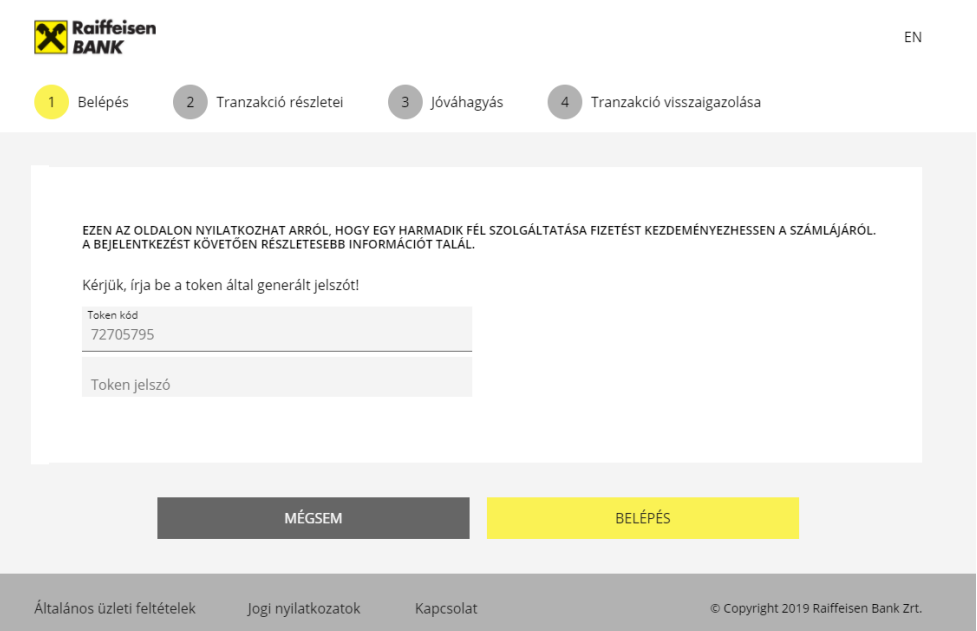

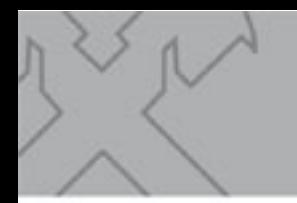

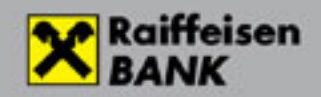

### **MEGBÍZÁSOK JÓVÁHAGYÁSA**

#### **Számlainformációs szolgáltatás igénybevételének jóváhagyása**

- A belépés követően a számlainformációs szolgáltatás esetében a hozzájárulás megadása a harmadik fél szolgáltatónál (TPP) történik, banki oldalon ennek jóváhagyása történik. Az ügyfél megtekintheti a hozzájárulás részleteit
	- o Szolgáltató neve
	- o Alkalmazás neve
	- o Hozzájárulás típusa Számlalista, egyenleg lekérdezés, Tranzakció történet
	- o Lejárat dátuma

A "Rendben" gomb megnyomásával az ügyfél visszairányításra kerül a TPP oldalára és a hozzájárulás aktív státuszba kerül.

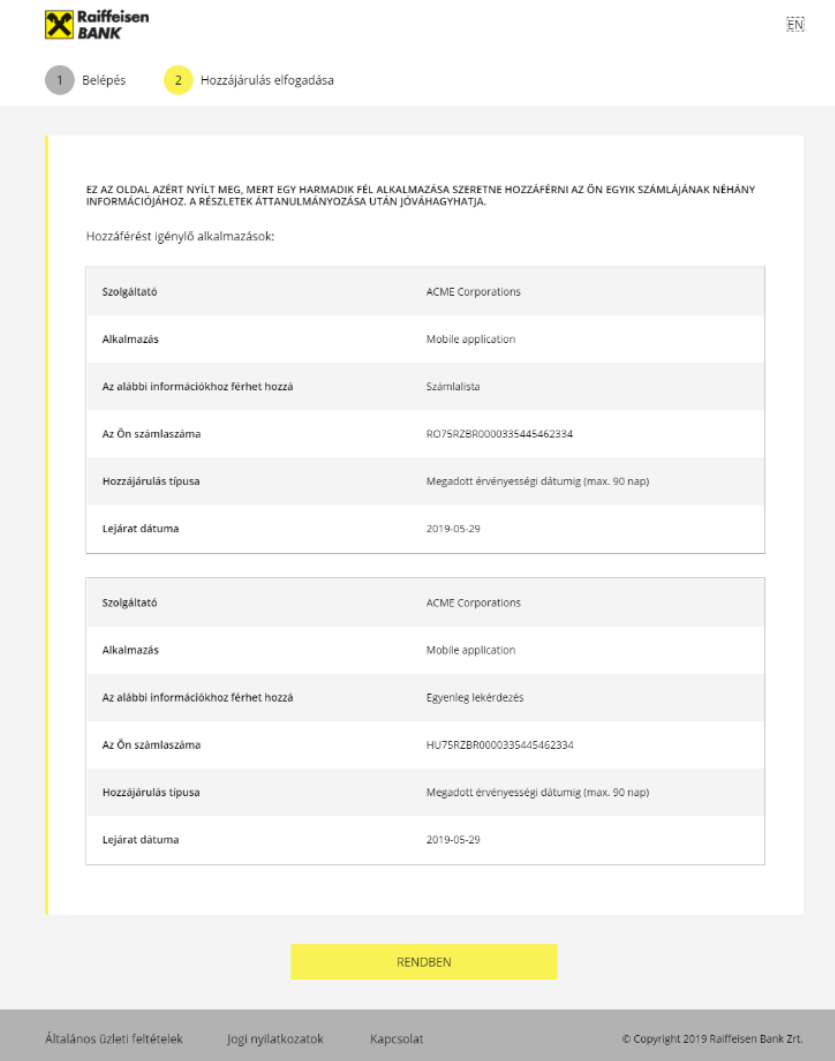

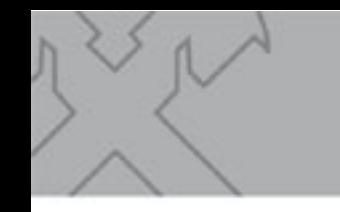

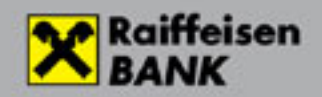

#### **Fizetés kezdeményezési megbízás jóváhagyása**

• Amennyiben fizetés kezdeményezés megbízás érkezett, akkor az ügyfél azonosítás/bejelentkezést követően megjelennek a tranzakció részletei az ügyfél számára

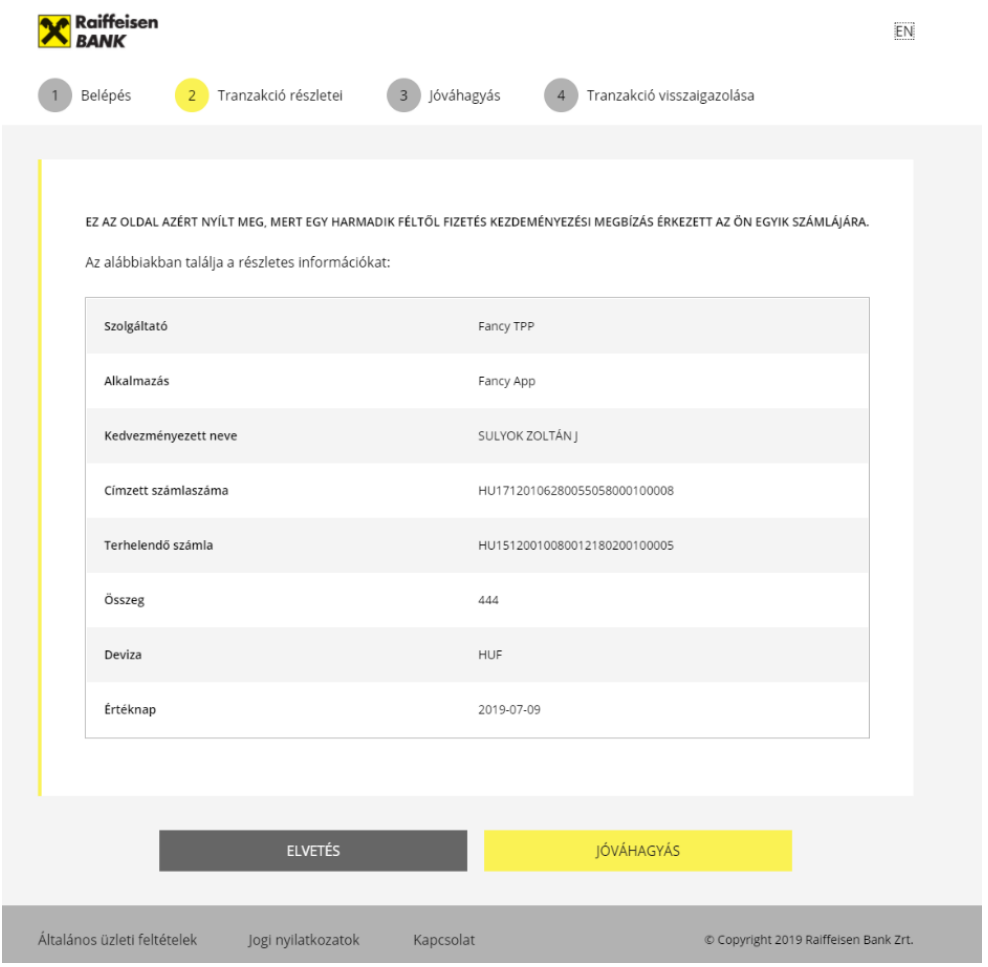

- Az Elvetés gombra kattintva a megbízás beküldése sikertelen és visszatér a bejelentkező képernyőre.
- A "Jóváhagyás" gombra kattintva az ügyfélhez rendelet alapértelmezett azonosító eszköz szerinti jóváhagyási folyamat indul el, amely lehet:
	- a) jóváhagyás egyszer használatos SMS belépési kóddal
	- b) jóváhagyás Vica alkalmazással
	- c) jóváhagyás hardver tokennel

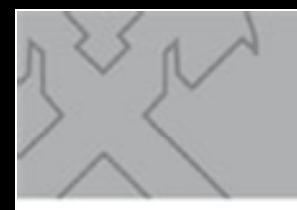

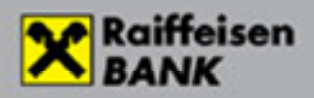

#### **Megbízás jóváhagyása egyszer használatos SMS belépési kóddal**

Amennyiben a tranzakció részletei elfogadásra kerültek a "Jóváhagyás" gombbal, az elektronikus csatorna Felhasználói jelszó megadása szükséges

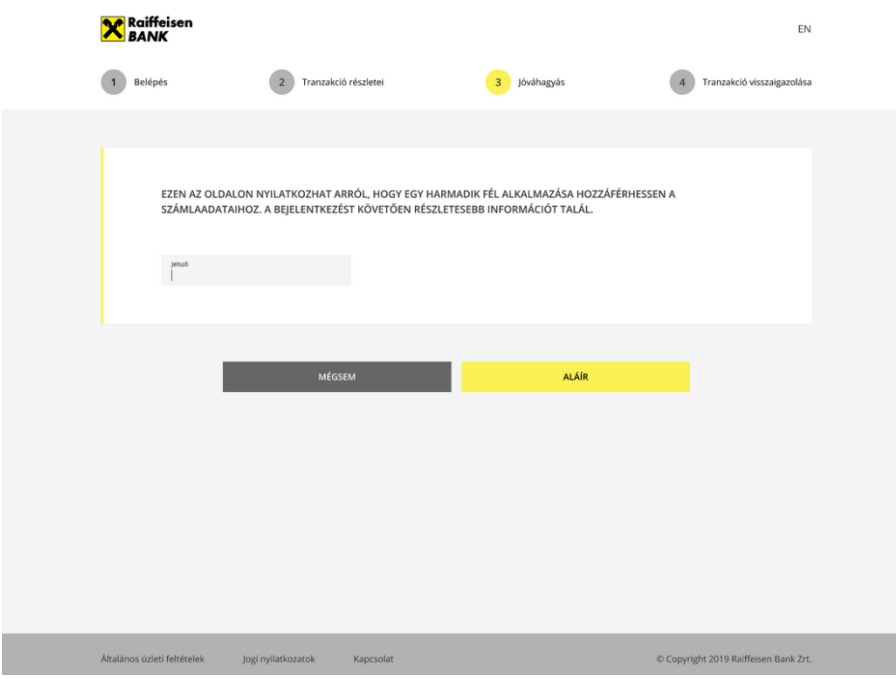

• A jelszó megadását követően kiküldésre kerül az ügyfélhez tartozó telefonszámra egy egyszer használatos SMS jelszó, melynek megadása szükséges a következő oldalon.

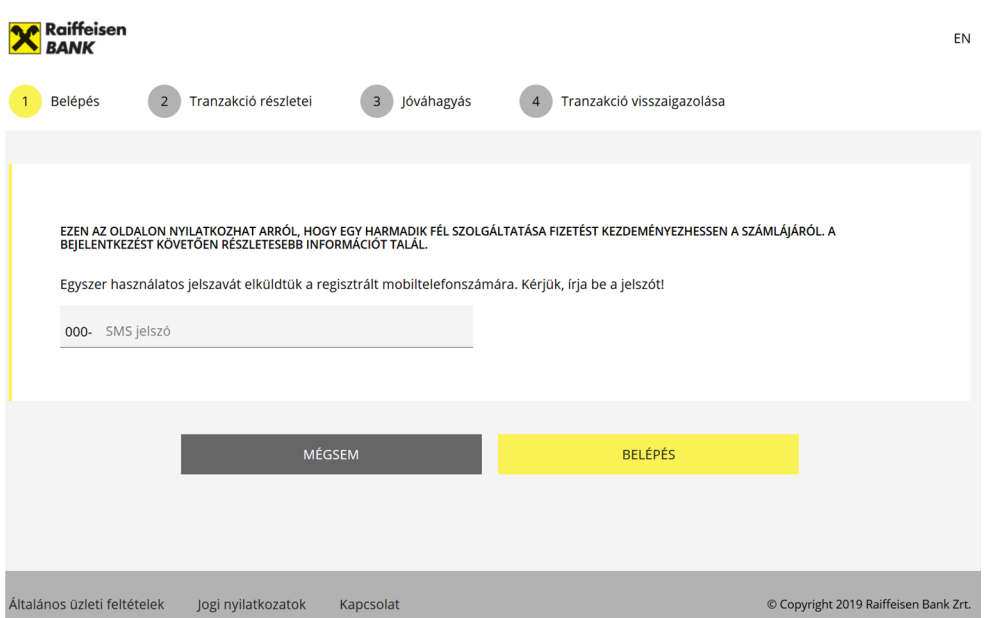

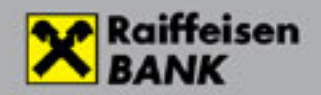

• Az SMS jelszó megadása után a megbízás jóváhagyásra kerül, és erről visszaigazolást kap az ügyfél.

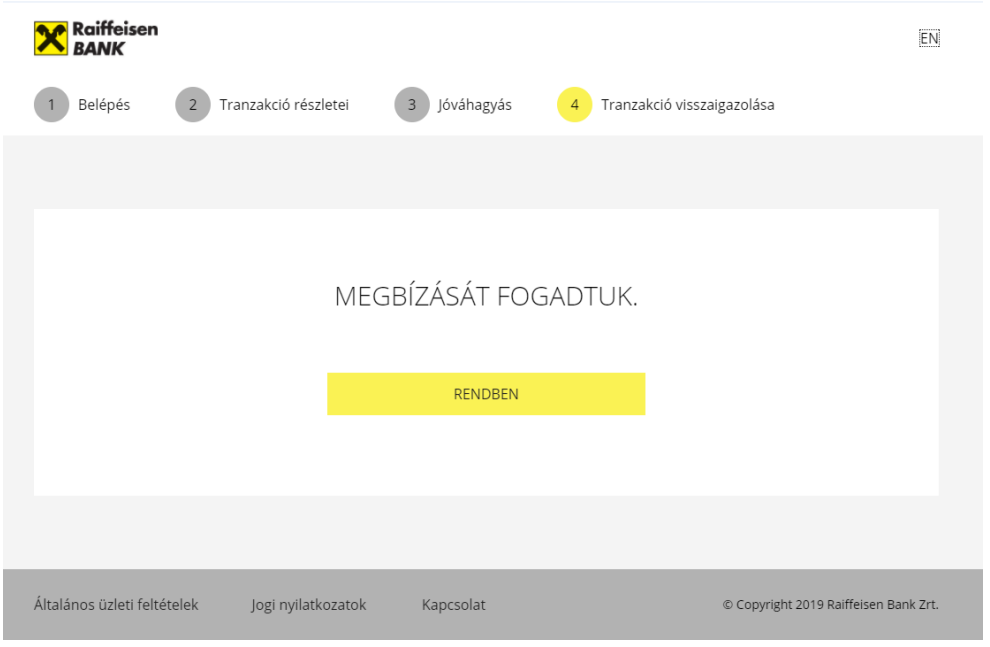

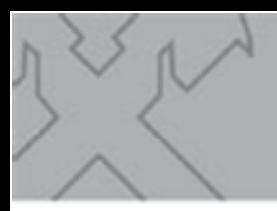

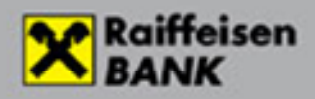

#### **Megbízás jóváhagyása ViCA alkalmazással**

- ViCA alkalmazás aláíró eszköz esetén a tranzakció részleteinek jóváhagyása után egy push üzenet kerül kiküldésre a ViCA alkalmazás elindításáról, az alkalmazásában egy jóváhagyásra váró tétel található.
- A regisztrált Raiffeisen Electra felhasználó a ViCA alkalmazásban a "Rendben" gomb elfogadásával a jóváhagyás sikeres. A "Mégsem" gomb megnyomásával a megbízás elutasításra kerül.

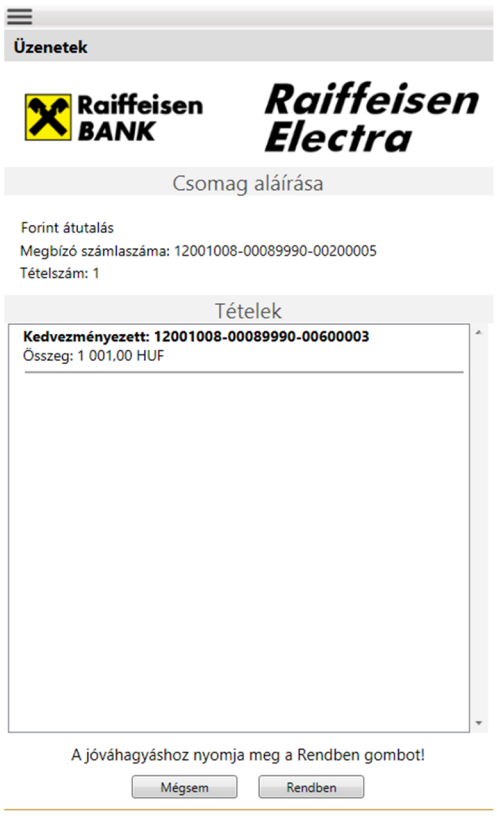

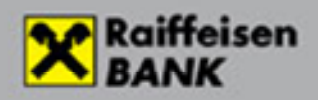

#### **Megbízás jóváhagyása hardver tokennel**

• Hardver tokenes alapértelmezett aláíró eszköz esetén a tranzakció részleteinek elfogadását követően után az ügyfél a tokenhez tartozó PIN kódjának megadása után meg kell adja a felületen megjelenő Token kódot az eszköznek. Az eszköz ez alapján generál egy dinamikus token jelszót, melyet a felület a Token jelszó mezőben kell megadni. A jelszó helyes megadása után a megbízás jóváhagyásra kerül.

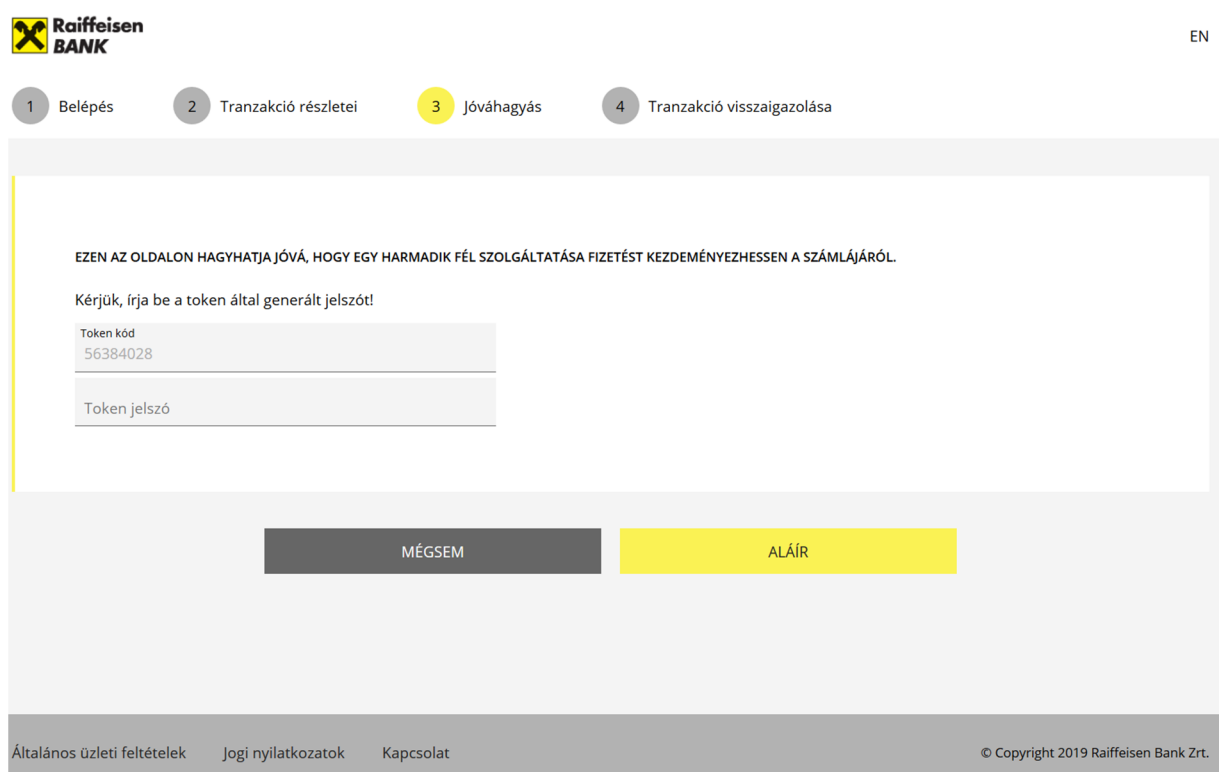